#### **1. Informacje ogólne**

Karta radiowa TRX868 przeznaczona jest do realizacji sterowania radiowego na płycie głównej central bramowych firmy DTM System serii SWIFT. Karta współpracuje z pilotami radiowymi serii DTM868MHz.

#### **2. Dane techniczne**

- 4 Współpraca z pilotami DTMSystem serii DTM868MHz;
- 4 Współpraca z centralami seriiSWIFT;
- 4 Częstotliwość pracy: 868 MHz;
- 4 Pamięć odbiornika:200 pilotów;
- 4 Wpisywanie pilotów zaprogramowanych poza instalacją funkcjaGALACTIC;
- 4 Zdalne wpisywanie pilotów, bez konieczności używania przycisków karty;
- 4 Możliwość zablokowania funkcji zdalnego wpisywania pilotów;
- 4 Zasilanie odbiornika poprzez złącze sterownika;
- 4 Maksymalny pobór prądu 30mA ;
- 4 Temperatura pracy odbiornika od -20°C do +55°C;
- 4 Gabaryty: 43mm x 38mm x8mm.

## **3. Instalacja karty**

Instalacja karty polega na wciśnięciu płytki ze złączem krawędziowym w gniazdo znajdujące się na płycie sterownika (10 pinów) zgodnie z rysunkiem 1C. Zatrzask w złączu sterownika musi trafić w otwór na karcieTRX868.

W zależności od sterownika kartę umieścić należy:

- w sterownikuSWIFT6-CB stroną, na której umieszczone są przyciski skierowaną do góry (rys. 1A);
- w sterowniku SWIFT624-CB w kierunku krawędzi centrali (rys. 1B).

 $\blacksquare$   $\blacksquare$   $\blacksquare$ 

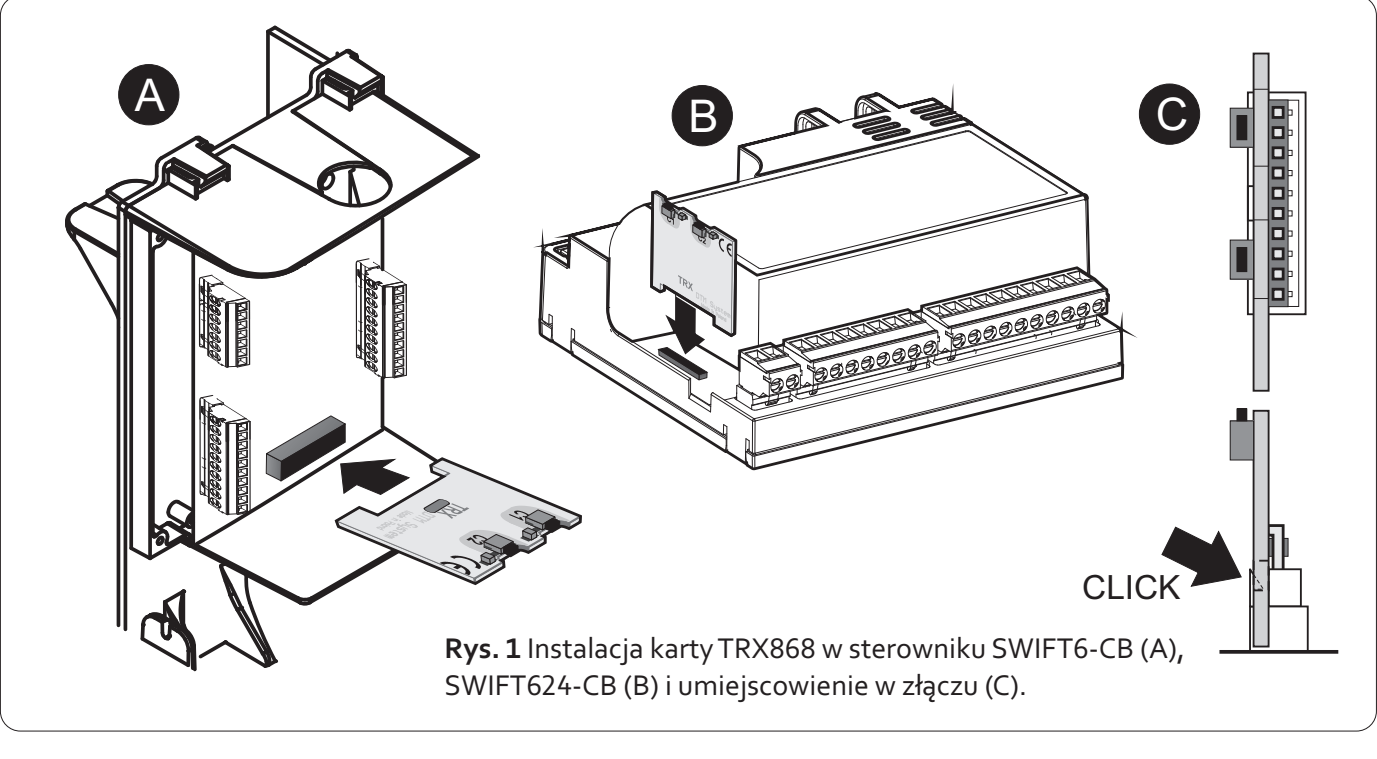

systemy automatyki www.dtm.pl W celu osiągnięcia optymalnego zasięgu radiowego należy pamiętać o:

- 4 negatywnym wpływie sąsiedztwa anteny odbiornika z urządzeniami elektroenergetycznymi i przedmiotami metalowymi;
- 4 negatywnym wpływie zakłóceń radiowych z innychźródełniżpilot;
- 4 negatywnym wpływie gęstej zabudowy, wilgotnych lubżelbetonowychścian;
- 4 zmniejszeniu zasięgu przy zużytej baterii pilota.

# **4. Programowanie kartyTRX868**

#### **4.1. Dopisywanie pilota**

Dopisywanie pilota polega na przypisaniu przycisku pilota do wybranego kanału karty - przycisk będzie sterował automatyką zgodnie z ustawieniami sterownika napędu. Możliwe jest przypisanie kilku przycisków pilota do tego samego kanału oraz jednego przycisku pilota do obydwu kanałów. Karta radiowa TRX868 posiada dwa programowane kanały C1 i C2. W przypadku kanału drugiego

postępujemy tak samo jak podczas programowania pilota w kanale pierwszym (wykorzystując analogicznie przycisk kanału drugiego).

Aby dopisać dowolny przycisk pilota do kanału pierwszego należy:

- 4 nacisnąć i trzymać wciśnięty przycisk kanału pierwszegoC1,
- 4 w czasie gdy jest wciśnięty przycisk kanału pierwszego C1 nacisnąć wybrany przycisk pilota,
- 4 dioda kanału pierwszego C1 zamruga oznaczając powodzenie operacji,

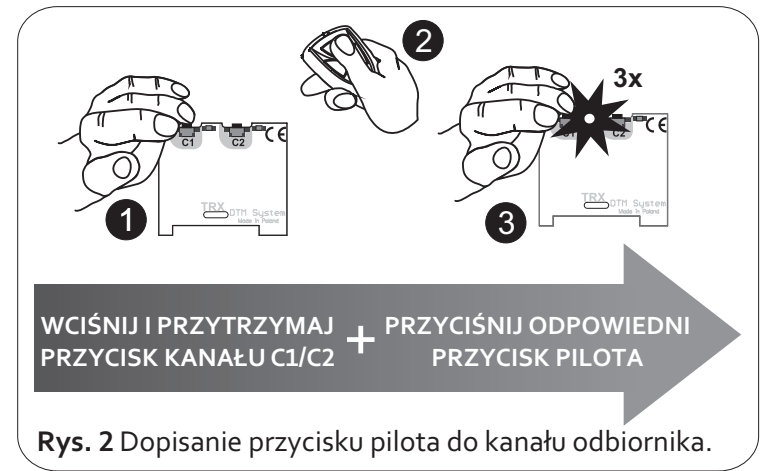

4 zwolnićprzyciskC1.

## **4.2.Zdalne dopisywanie pilota**

Funkcja zdalnego dopisywania pilota pozwala na dopisywanie nowych pilotów bez konieczności fizycznego dostępu do odbiornika. Konieczne jest posiadanie wcześniej dopisanego pilota i znajdowanie sięw zasięgu radiowym odbiornika.

Aby zdalnie dopisać pilota należy:

a) Nacisnąć i przytrzymać przez ok. 15 sekund dowolny przycisk wcześniej dopisanego pilota.

b) W czasie nie dłuższym niż 3 sekundy od puszczenia przycisku pilota, nacisnąć i przytrzymaćprzez 15 sekund dowolny przycisk pilota, który ma zostaćdopisany.

Pilot zostanie dopisany z konfiguracją przycisków identyczną z pilotem wcześniej zaprogramowanym, użytym w tej procedurze.

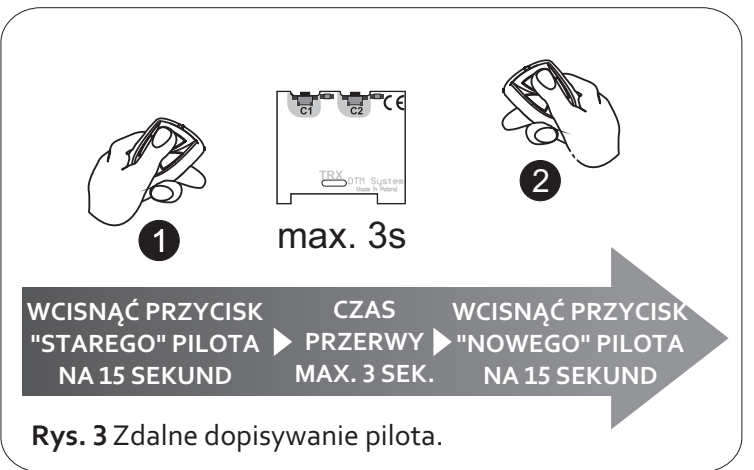

## **Nieudane dopisanie pilota może być spowodowane słabą baterią któregoś z pilotów lub zakłóceniami radiowymi.**

## **4.3.Zablokowanie / odblokowanie zdalnego dopisywania pilotów**

Chcąc zabezpieczyć urządzenie przed nieuprawnionymi próbami dopisania dodatkowego pilota (szczególnie istotne w obszarach o chronionym dostępie użytkowników), należy zablokować funkcję zdalnego dopisywania pilotów.

W celu zablokowania / odblokowania funkcji zdalnego dopisywania pilotów należy nacisnąć przyciski C1 i C2 odbiornika, następnie zwolnić jeden przycisk C1 lub C2. Po upływie 5 sekund diody C1 i C2 zaczną naprzemiennie zapalać się co 5 sekund. Zwolnienie drugiego przycisku w momencie gdy: diodaC1 świeci - wyłączy blokadęzdalnego dopisywania diodaC2świeci - włączy blokadęzdalnego dopisywania.

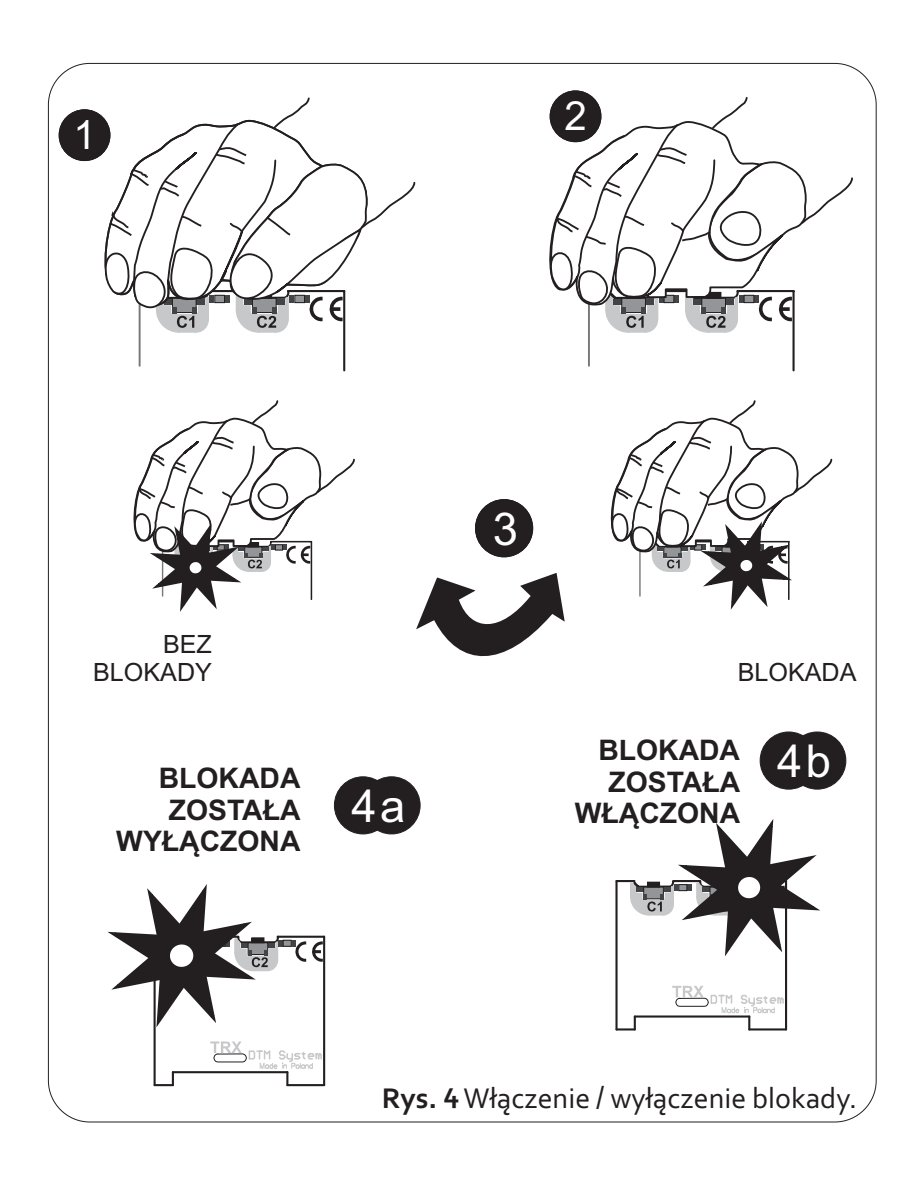

W ustawieniach fabrycznych (po formatowaniu), blokada zdalnego wpisywania pilotów jest wyłączona.

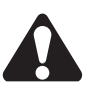

Zwolnienie drugiego przycisku, przed upływem 5 sekund od momentu zwolnienia przycisku pierwszego, spowoduje wyjście z procedury bez zapamiętywania zmian.

## **4.4.Wprowadzenie kodu uwierzytelniającego funkcjiGALACTIC do odbiornikaTRX868**

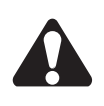

**Do wprowadzenia kodu uwierzytelniającego do odbiornika, niezbędne jest posiadanie pilota z funkcją GALACTIC, z ustawionym kodem uwierzytelniającym, wprowadzonym programatoremGPROG.**

Aby wprowadzić kod uwierzytelniający do odbiornika należy przycisnąć dwa razy przycisk C1 lub C2 odbiornika. Diody C1 i C2 zaczną mrugać naprzemiennie przez 8 sekund. W tym czasie należy nacisnąć i przytrzymać przez 5 sekund dwa dowolne przyciski pilota. Od tego momentu w odbiorniku ustawiony jest kod uwierzytelniający i można dopisywać piloty z użyciem funkcji GALACTIC (pkt. 4.6.).

Jeżeli w ciągu 8 sekund od podwójnego wciśnięcia przycisku C1/C2 kod nie zostanie wprowadzony lub wprowadzenie kodu nie powiedzie się, diodaC1 nie zamruga ale od razu zaświeci się.

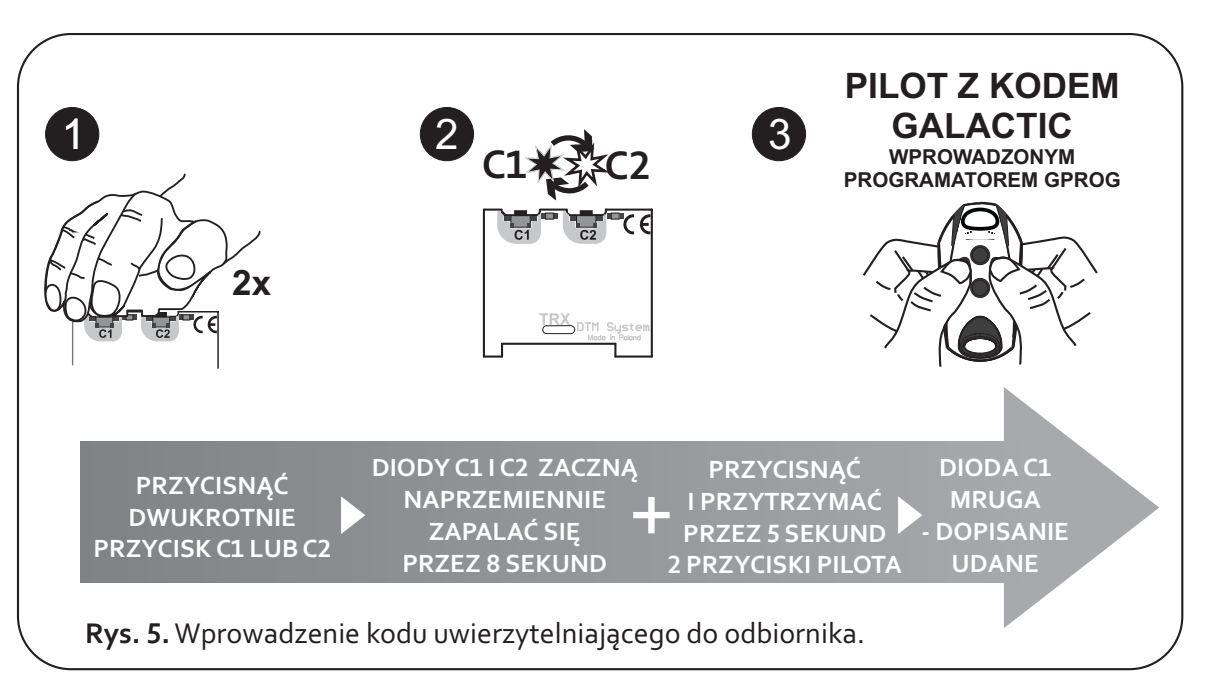

Częstotliwość mrugania diod C1 i C2 po dwukrotnym przyciśnięciu przycisku C1/C2 odbiornika informuje, czy kod uwierzytelniający jest ustawiony.

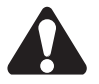

Bardzo szybkie naprzemienne mruganie diod C1 i C2 (10 mrugnięć na sekundę) informuje o braku koduGALACTIC w odbiorniku.

Wolne mruganie (1 mrugnięcie na sekundę) informuje o ustawionym kodzie uwierzytelniającym funkcjiGALACTIC.

#### **4.5.Usunięcie kodu uwierzytelniającego funkcjiGALACTIC z odbiornikaTRX868**

Do usunięcia kodu uwierzytelniającego za pomocą pilota, konieczne jest posiadanie pilota z funkcją GALACTIC, którym kod zostałwprowadzony.

Należy nacisnąć dwukrotnie przycisk C1 lub C2 odbiornika. Diody C1 i C2 zaczną wolno mrugać przez 8 sekund. W tym czasie należy przycisnąć i przytrzymać przez 5 sekund dwa dowolne przyciski pilota, którym kod zostałwprowadzony.

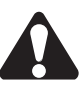

Kod uwierzytelniający funkcji GALACTIC zostaje usunięty po sformatowaniu pamięci odbiornika (pkt. 4.8.).

## **4.6.Wpisywanie pilota z funkcjąGALACTIC**

Warunkiem powodzenia wpisywania pilota jest zgodność kodów uwierzytelniających ustawionych w odbiorniku i pilocie z funkcją GALACTIC. W celu dopisania pilota należy w zasięgu odbiornika nacisnąć i przytrzymać przez 5 sekund dwa dowolne przyciski pilota. Dopisanie pilota sygnalizuje trzykrotne mrugnięcie diod C1 i C2 odbiornika. W celu aktywowania pilota w pamięci odbiornika należy wcisnąćdowolny przycisk pilota.

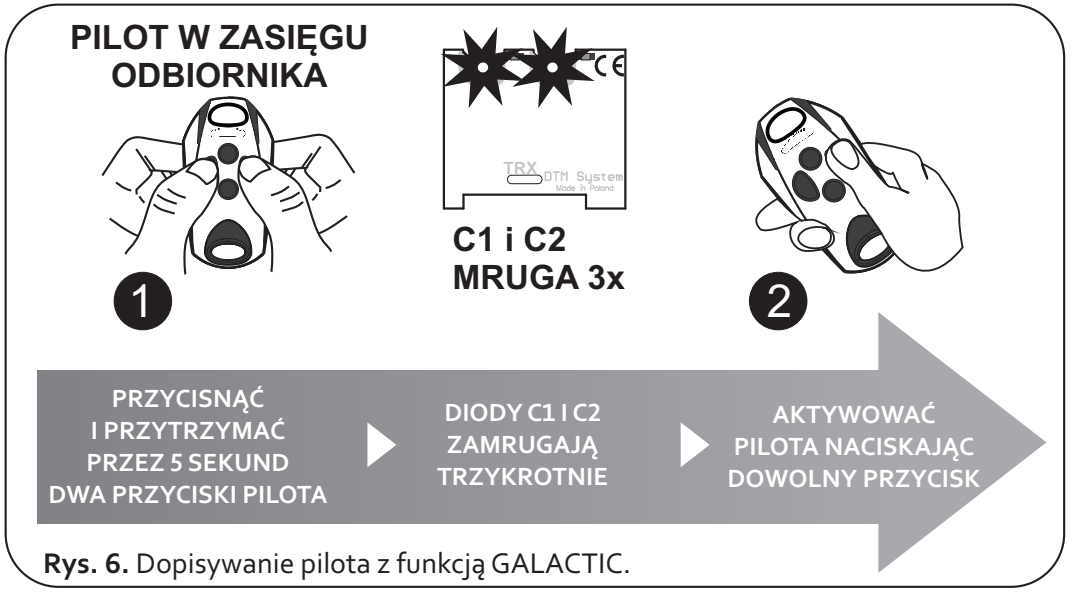

Nieudane dopisanie pilota może być spowodowane:

- 4 niezgodnościąkodów uwierzytelniających odbiornika i nadajnika,
- 4 słabąbaterią pilota,
- 4 zakłóceniami radiowymi, które mogły pojawić się w trakcie trwania procedury zdalnego wpisywania,
- 4 zapełnieniem pamięci odbiornika (próba wpisania 201 pilota).

# **4.7.Usuwanie pojedynczego pilota z pamięci**

Aby usunąć pilota należy nacisnąć i przytrzymać przyciski programowania kanałów (C1 i C2). Diody C1 i C2 zaczną pulsować. W tym czasie nacisnąć dowolny przycisk pilota, który ma zostać usunięty. DiodaC1 zamruga aC2 zgaśnie sygnalizując usunięcie pilota.

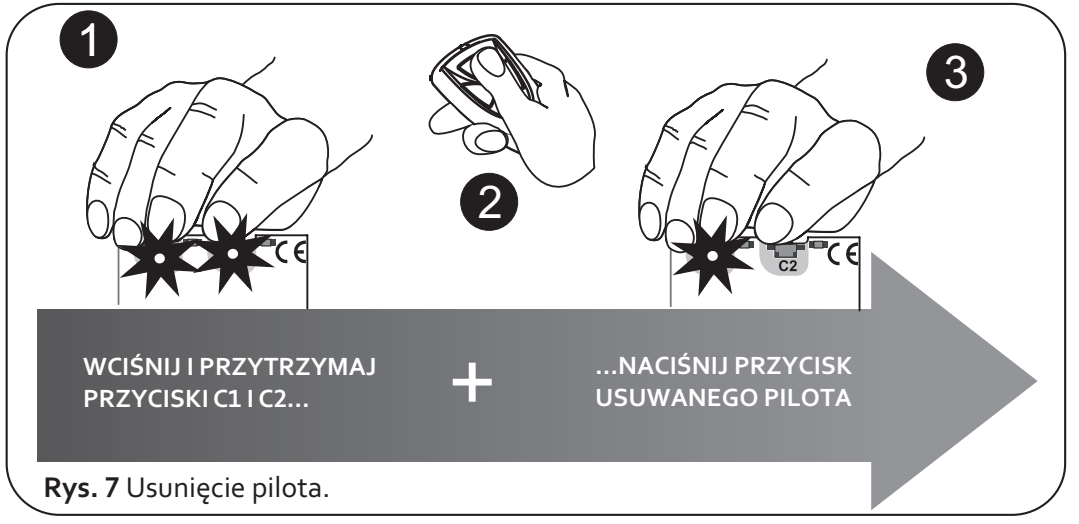

Zbyt długie przytrzymanie przycisków C1 i C2 (powyżej 10 sekund) doprowadzi do sformatowania pamięci karty.

#### **4.8. Formatowanie pamięci karty**

Aby sformatować pamięć należy nacisnąć i przytrzymać przyciski C1 i C2. Diody C1 i C2 zaczną pulsować.Zwolnićprzyciski gdy diody przestanąpulsować, po około 15 sekundach.

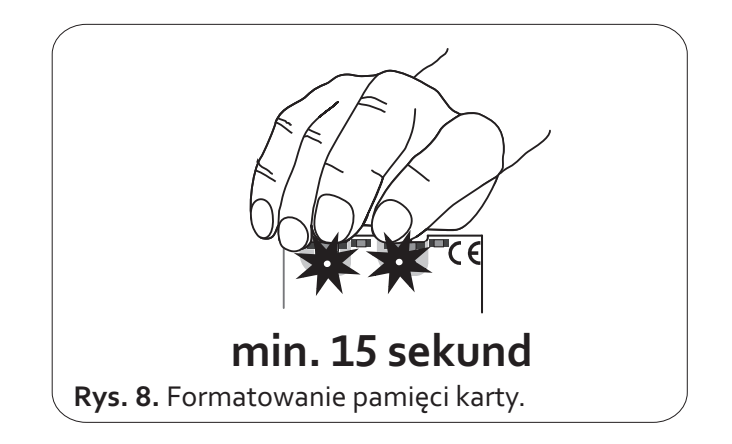

Formatowanie pamięci:

- 4 usuwa wszystkie piloty z pamięci odbiornika,
- 4 wyłącza blokadęzdalnego dopisywania pilotów,
- ◆ usuwa kod uwierzytelniający funkcji Galactic.

#### **4.9. Kontrola liczby wpisanych pilotów**

W celu sprawdzenia liczby pilotów wpisanych do pamięci odbiornika (rys.9.), należy po operacji wpisania lub usunięcia pilota, przytrzymać wciśnięty przycisk w odbiorniku jeszcze przez ok. 5 sekund. Dioda C1 zgaśnie a następnie zacznie pulsować, wskazując liczbę zaprogramowanych pilotów. Kolejno pokazywana jest liczba dziesiątek (od 0 do 20 długich impulsów) następnie cyfra jedności (od 0 do 9 krótkich impulsów).

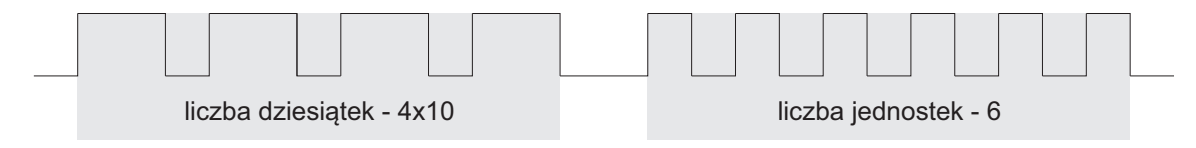

**Rys. 9.** Przykład impulsów pokazujących liczbę wpisanych pilotów - 46 sztuk.

#### **GWARANCJA**

Producent DTM System, przekazuje urządzenia sprawne i gotowe do uzytku. Producent udziela gwarancji na okres 24 miesięcy od daty zakupu przez klienta końcowego. Okres gwarancji określany jest na podstawie plomb gwarancyjnych producenta, umieszczanych na każdym wyrobie. Producent zobowiązuje się do bezpłatnej naprawy urządzenia, jeżeli w okresie gwarancji wystąpiły wady z winy producenta. Niesprawne urządzenie należy dostarczyć na własny koszt do miejsca zakupu, załączając kopie dowodu zakupu i krótki, jednoznaczny opis uszkodzenia. Koszt demontażu i montażu urządzenia ponosi użytkownik. Gwarancja nie obejmuje baterii w pilotach, wszelkich uszkodzeń powstałych w wyniku nieprawidłowego użytkowania, samowolnych regulacji, przeróbek i napraw oraz uszkodzeń powstałych w wyniku wyładowania atmosferycznego, przepięcia lub zwarcia sieci zasilającej.Szczegółowe warunki udzielania gwarancji regulująstosowne akty prawne.

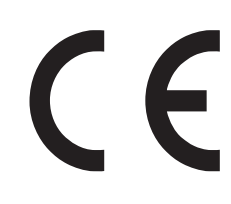

DTMSystem niniejszym oświadcza, że odbiornik radiowy jest zgodny z dyrektywą 2014/53/UE. Pełny tekst deklaracji zgodności UE jest dostępny pod adresem internetowym.

# www.dtm.pl

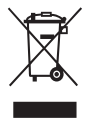

**Urządzeń elektrycznych lub elektronicznych nie można wyrzucać razem z odpadami gospodarczymi.**

**DTM System** spółka z ograniczoną odpowiedzialnością spółka komandytowa